# **Technaxx® \* Gebrauchsanleitung Wildkamera 1080p TX-256**

Bevor Sie das Gerät zum ersten Mal benutzen, lesen Sie bitte die Gebrauchsanleitung und die Sicherheitshinweise sorgfältig durch.

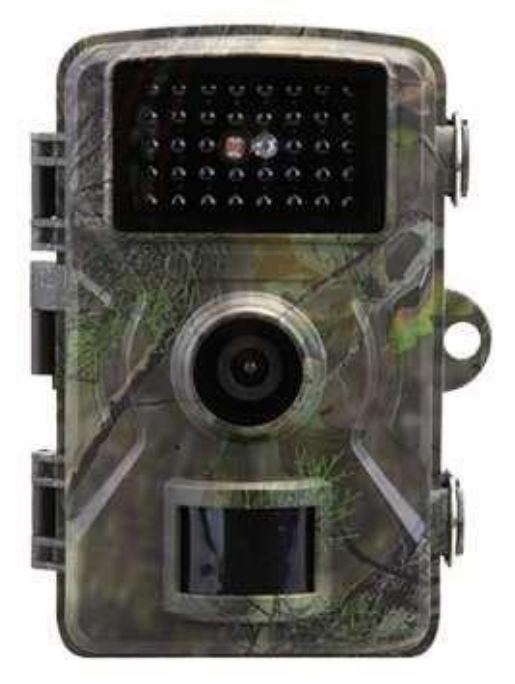

Dieses Gerät ist nicht dafür bestimmt, durch Personen (einschließlich Kinder) mit eingeschränkten physischen, sensorischen oder geistigen Fähigkeiten oder mangels Erfahrung oder mangels Wissen benutzt zu werden, es sei denn, sie werden durch eine für ihre Sicherheit zuständige Person beaufsichtigt oder erhielten von ihr Anweisungen, wie das Gerät zu benutzen ist. Kinder sollten beaufsichtigt werden, um sicherzustellen, dass sie nicht mit diesem Gerät spielen.

Bewahren Sie diese Gebrauchsanleitung zum späteren Nachschlagen oder zur gemeinsamen Nutzung des Produkts sorgfältig auf. Dasselbe gilt für das Originalzubehör für dieses Produkt. Im Falle einer Garantie wenden Sie sich bitte an den Händler oder das Geschäft, in dem Sie das Produkt gekauft haben.

#### **Genießen Sie Ihr Produkt. \* Teilen Sie Ihre Erfahrungen und Meinungen auf einem der bekannten Internetportale.**

Änderungen der technischen Daten ohne Vorankündigung vorbehalten bitte vergewissern Sie sich, dass Sie die neueste Gebrauchsanleitung verwenden, die Sie auf der Website des Herstellers finden.

# **Inhaltsverzeichnis**

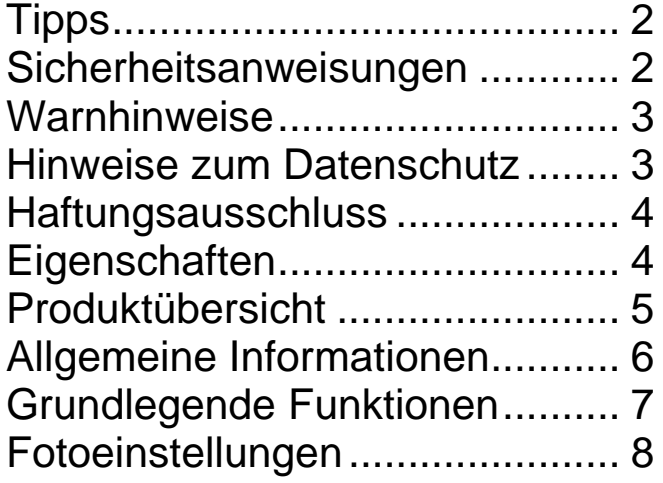

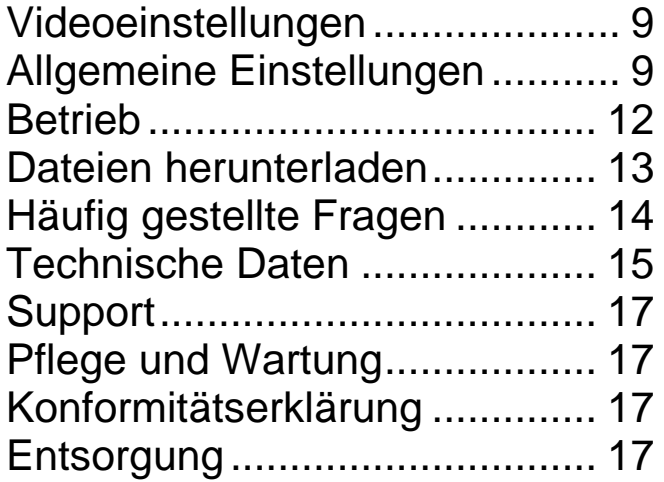

# <span id="page-1-0"></span>**Tipps**

⚫ Verwenden Sie das Produkt nur für die vorgesehenen Zwecke und Funktionen. ⚫ Beschädigen Sie das Produkt nicht. In folgenden Fällen kann das Produkt beschädigt werden: Falsche Spannung, Unfälle (einschließlich durch Flüssigkeit oder Feuchtigkeit), unsachgemäße oder missbräuchliche Verwendung, fehlerhafte oder unsachgemäße Installation, Störungen der Stromversorgung, einschließlich Spannungsspitzen oder Blitzschäden, Insektenbefall, Manipulation oder Veränderung des Produkts durch nicht autorisiertes Servicepersonal, Einwirkung von ungewöhnlich korrosiven Stoffen, Einführen von Fremdkörpern in das Gerät, Verwendung mit nicht zugelassenem Zubehör. ⚫ Lesen und beachten Sie alle Warnhinweise und Vorsichtsmaßnahmen in der Gebrauchsanleitung.

#### <span id="page-1-1"></span>**Sicherheitsanweisungen**

⚫ Das Produkt ist für die Aufzeichnung digitaler Fotos und Videos bestimmt. Es ist für die Verwendung durch Privatpersonen vorgesehen.

⚫ Berühren Sie das Produkt niemals mit nassen oder feuchten Händen.

⚫ Das Produkt darf ausschließlich mit der angegebenen Spannung betrieben werden.

⚫ Stellen Sie das Produkt nicht auf instabile Oberflächen. Das Gerät könnte Schaden nehmen oder es könnten Personen verletzt werden. Etwaige Zubehörteile sollten nur gemäß den Herstelleranweisungen verwendet werden oder vom Hersteller bezogen werden.

⚫ Die Ummantelung des Kabels dient dem Schutz vor elektrischer Spannung. Stellen Sie keine Gegenstände auf das Kabel, da die Schutzfunktion dadurch verloren gehen könnte. Vermeiden Sie eine unnötige Beanspruchung des Kabels, insbesondere an Steckdosen und Steckern.

⚫ Stecken Sie keine Gegenstände in die Öffnungen der Einheit, da einige Stellen unter Spannung stehen und eine Berührung Feuer oder Stromschläge verursachen kann.

⚫ Verwenden Sie keine Flüssigreiniger oder Sprays. Das Produkt darf ausschließlich mit einem feuchten Tuch gereinigt werden.

⚫ Schließen Sie keine Zusatzgeräte an, die nicht vom Hersteller empfohlen werden.

● Betreiben Sie das Gerät nicht in direktem Sonnenlicht oder an Orten, an denen die Temperatur längere Zeit über 50°C liegen kann.

⚫ Entfernen Sie die Batterien, bevor Sie das externe Netzteil anschließen!

#### <span id="page-2-0"></span>**Warnhinweise**

⚫ Zerlegen Sie das Produkt nicht, da dies zu Kurzschlüssen oder Schäden führen kann. ⚫ Die Batterielaufzeit nimmt im Laufe der Nutzung ab. ⚫ Warnhinweis zu den Batterien: Die unsachgemäße Verwendung der Batterien kann Feuer oder chemische Verbrennungen verursachen. Im Falle einer Beschädigung können Batterien explodieren. ⚫ Verändern, reparieren oder entfernen Sie sie nichts ohne professionelle Anleitung. ⚫ Verwenden Sie zur Reinigung keine ätzenden oder flüchtigen Flüssigkeiten. ⚫ Lassen Sie das Gerät nicht fallen und schütteln Sie es nicht, da dies die interne Elektronik oder Mechanik beschädigen könnte. ⚫ Halten Sie das Gerät von kleinen Kindern fern.

#### <span id="page-2-1"></span>**Hinweise zum Datenschutz**

⚫ Persönlichkeitsrechte: Achten Sie beim Installieren der Kamera auf die Persönlichkeitsrechte Ihrer Mitmenschen. Auf keinen Fall dürfen Sie die Kamera so ausrichten, dass Personen, die zufällig in den Erfassungsbereich der Kamera kommen, so aufgezeichnet werden, dass sie in irgendeiner Weise identifiziert werden können! Dies gilt auch für die erkennbare Aufzeichnung von Kfz-Kennzeichen.

⚫ Keine öffentlichen Bereiche überwachen: Beachten Sie alle gesetzlichen Vorschriften, die das Aufzeichnen im öffentlichen Raum (Straßen, Bürgersteige, Parkplätze usw.) durch Privatpersonen regeln. Verwenden Sie die Kamera nicht in Bereichen, in denen dies rechtswidrig ist.

⚫ Keine Arbeitsplatzüberwachung: Beachten Sie alle gesetzlichen Vorschriften, welche die Aufzeichnung am Arbeitsplatz durch Einzelpersonen regeln. Verzichten Sie auf den Einsatz der Kamera am Arbeitsplatz in rechtswidriger Weise. Unter keinen Umständen dürfen Sie die Kamera zur Überwachung von Mitarbeitern einsetzen! Die Überwachung am Arbeitsplatz ist in Deutschland sehr streng geregelt.

3

⚫ Aufzeichnungen löschen: Fotos oder Videos von Aufzeichnungen mit Personen, deren Einwilligung Sie nicht haben oder die über eine Aufzeichnung nicht informiert wurden, müssen sofort gelöscht werden.

⚫ Objektschutz: Wenn Sie die Kamera zur Überwachung von Eigentum oder zur Aufklärung von Ordnungswidrigkeiten oder Straftaten einsetzen, achten Sie darauf, dass nur Täter und keine unbeteiligten Personen aufgezeichnet werden.

⚫Übergabe an Ermittlungsbehörden: Erst wenn eine Ordnungswidrigkeit begangen wurde, dürfen Sie die Aufzeichnung an die Ermittlungsbehörden – und nur an diese – übergeben. Die Ermittlungsbehörden entscheiden dann über die weitere Verwendung der Aufzeichnung.

**Hinweis:** Je nach Bundesland können unterschiedliche Gesetze gelten. Im Zweifelsfall sollten Sie einen Rechtsanwalt zu Rate ziehen.

#### <span id="page-3-0"></span>**Haftungsausschluss**

⚫ In keinem Fall haftet Technaxx Deutschland für direkte, indirekte, zufällige oder besondere Folgeschäden an Eigentum oder Leben, für unsachgemäße Lagerung oder für Schäden, die aus der Verwendung oder dem Missbrauch ihrer Produkte entstehen oder damit verbunden sind. ⚫ Dieses Gerät ist NICHT für illegale Überwachungsmaßnahmen bestimmt und darf in keiner Form als Beweismittel für die Erhebung von Ansprüchen verwendet werden. ⚫ Je nach Umgebungsbedingungen können Fehlermeldungen angezeigt werden. ⚫ Technaxx Deutschland ist nicht haftbar/verantwortlich für die Nichtaufzeichnung von Ereignissen, fehlende Dateien usw.

### <span id="page-3-1"></span>**Eigenschaften**

- Batteriebetriebene Sicherheitskamera für den Einsatz im Innen- und Außenbereich
- Ideal für die Aufnahme und Beobachtung der Tierwelt und für die Überwachung von Häusern
- FullHD-Videoauflösung 1080p
- 20MP-Fotoauflösung
- 2" (5,08 cm) IPS-Farbdisplay
- 1/2,9" CMOS-Sensor mit 2 MP
- Funktionsauswahl: Video, Foto, Video und Foto
- PIR-Bewegungserkennung bis zu ca. 8 m mit automatischer Aufzeichnung
- 38 IR-LEDs, no-glow (940 nm), bis ca. 5 m für optimale Nachtsicht
- Auslösezeit 0,3 Sekunden
- Eingebautes Mikrofon und Lautsprecher
- Unterstützt MicroSD-Karten bis zu 32 GB (Class 10) für lokale Aufzeichnung
- Wasser- und staubdicht IP66

# <span id="page-4-0"></span>**Produktübersicht**

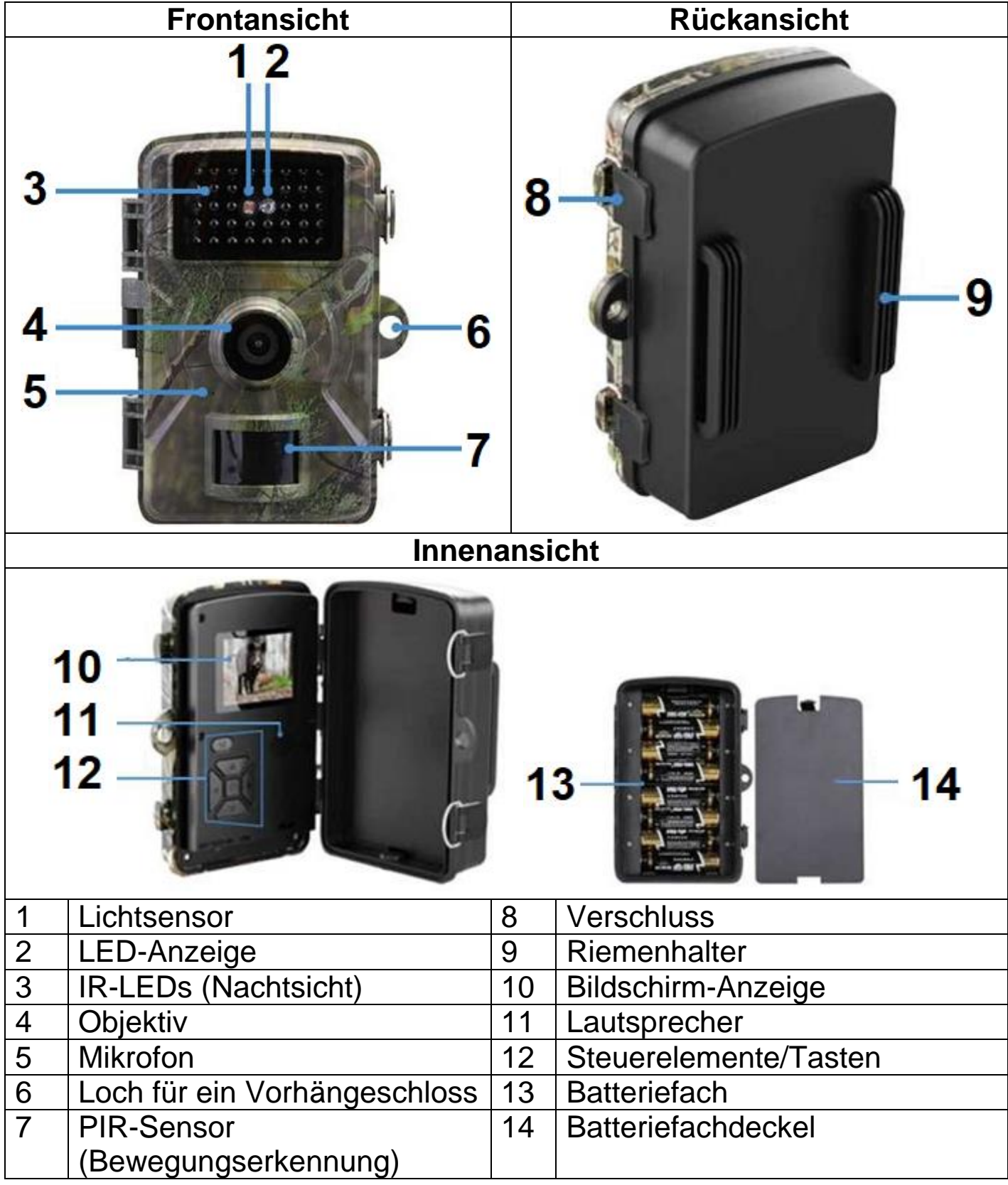

#### <span id="page-5-0"></span>**Allgemeine Informationen Batterien einlegen**

1. Schieben Sie den Betriebsschalter in die Position ..OFF".

2. Nehmen Sie die hintere Abdeckung ab.

3. Legen Sie die Batterien entsprechend der

Polaritätsmarkierungen in das Batteriefach ein.

4. Befestigen Sie die hintere Abdeckung.

Batterietyp: AA Anzahl der Batterien: bis zu 8 Stk.

#### **Stromversorgung**

→ Legen Sie vor Gebrauch 8 AA-Batterien\* mit 1,5 V (\*im Lieferumfang enthalten) mit der richtigen Polarität ein. → Öffnen Sie das Kameragehäuse und entfernen Sie den Batteriefachdeckel.

- → Zusätzliche Informationen zur Stromversorgung
- ⚫ Das Gerät benötigt eine Batteriespannung von mindestens 4 V.

⚫ Die Batterielebensdauer beträgt bei einer Standard-Videolänge von 10 Sekunden: 4,5 Stunden im Tagesmodus oder 1,5 Stunden im Nachtmodus und 1.600 Videos im Tagesmodus oder 300 Videos im Nachtmodus (8 AA-Batterien eingelegt)

⚫ Die externe Stromversorgung lädt eingelegte wiederaufladbare Batterien nicht auf. Sie versorgt nur das Gerät. Entfernen Sie aus Sicherheitsgründen die eingelegten Batterien, solange Sie die externe Stromversorgung verwenden.

#### **Batterielaufzeit**

In der nachstehenden Tabelle finden Sie die Batterielebensdauer der Kamera bei Verwendung von 4 bzw. 8 AA-Batterien.

**Testbedingungen:** 5-maliges Aufwachen während des Tages und 5-maliges Aufwachen während der Nacht, durchschnittliche Aufwachzeit 20 s.

**Hinweis:** Aufgrund der unterschiedlichen Nutzungsbedingungen und der verschiedenen Marken/Qualitäten der verwendeten Batterien stellen die angegebenen Zahlen nur Näherungswerte dar. Die Akkulaufzeit kann je nach Ihrer Nutzungsweise länger oder kürzer ausfallen.

Die zugehörigen Parameter werden ungefähr wie folgt geschätzt.

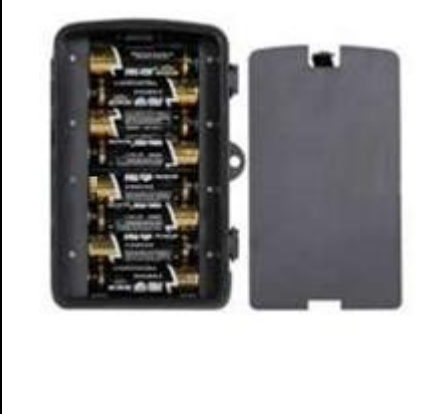

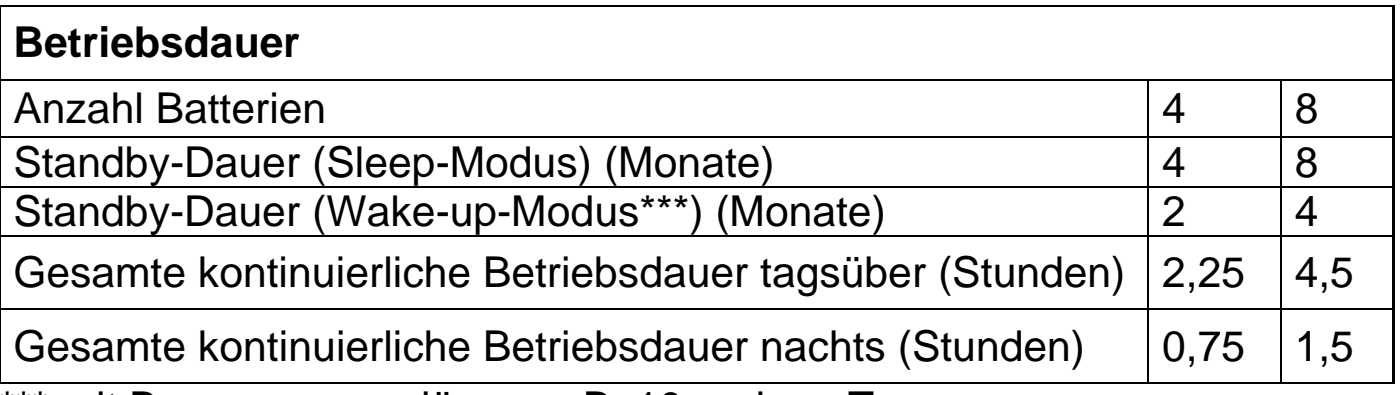

\*\*\* mit Bewegungsauslöser, z. B. 10-mal am Tag

#### **Speicherkarte einlegen**

⚫ Die Kamera besitzt keinen eingebauten Speicher. Legen Sie zum Speichern von Dateien eine FAT32-formatierte MicroSD-Karte\*\* mit bis zu 32 GB ein (\*\*nicht im Lieferumfang enthalten). Wir empfehlen Class-10-Hochgeschwindigkeitskarten.

**Formatieren:** Formatieren Sie SD-Karten bis 32 GB im FAT32-Format.

**Achtung:** Setzen Sie die MicroSD-Karte nicht gewaltsam ein. Beachten Sie die Markierung auf der Kamera. Die MicroSD-Karte sollte die gleiche Temperatur aufweisen wie die Umgebungstemperatur. Umgebungstemperatur und Luftfeuchte können einen Kurzschluss in der Kamera verursachen. Achten Sie auf den Schutz der Kamera, wenn Sie sie im Freien verwenden.

● Sobald die MicroSD-Karte voll ist, beendet die Kamera die Aufnahme automatisch.

⚫ Drücken Sie vorsichtig gegen den Rand der MicroSD-Karte, um sie dann herauszuziehen.

#### **IR-LED**

Sobald wenig Licht vorhanden ist, schaltet das Gerät automatisch das Infrarotlicht ein.

# <span id="page-6-0"></span>**Grundlegende Funktionen**

#### **Testmodus**

Bringen Sie den Schalter in die Position TEST.

OFF-TEST-ON r III.

In den Testmodus-Menüs können Sie Parameter festlegen, nach denen die Kamera arbeiten soll.

Beim ersten Start im Testmodus ist die Standardsprache Englisch. Drücken Sie die Menütaste 2-mal, um die Sprache zu ändern. Drücken Sie dann 4-mal die Aufwärtstaste und bestätigen Sie mit "E". Wählen Sie nun mit den Auf- und Ab-Tasten Ihre Sprache und bestätigen Sie mit "E".

#### **Manuelle Bildaufnahme und Videoaufzeichnung**

Im Testmodus können Sie manuell Bilder aufnehmen und Videos aufzeichnen. Drücken Sie ▲ und ▼, um zwischen Bildaufnahme- und Videomodus zu wechseln.

Drücken Sie ◀, um manuell Bilder oder Videos aufzunehmen.

Die Bild- und Videoqualität richtet sich nach Ihren Einstellungen (siehe folgenden Abschnitt Fotoeinstellung/Videoeinstellung).

Alle Bilder und Videos werden auf der Speicherkarte gespeichert.

**Hinweis:** Sollten Sie die Kamera ohne SD-Karte betreiben, werden keine Bilder oder Videos gespeichert.

#### **Systemeinrichtung**

Stellen Sie die MODE-Taste auf TEST, um die ╥ Systemparameter einzustellen.

⚫ Mit den Tasten M und E können Sie den Menümodus aufrufen und Einstellungen ändern.

⚫ Drücken Sie M, um die Menülisten aufzurufen und zu schließen.

⚫ Mit ▲ und ▼können Sie sich in den Menüoptionen nach oben und unten bewegen.

⚫ Drücken Sie E, um eine Einstellung zu öffnen.

⚫ Mit ▲ und ▼können Sie den gewünschten Wert auswählen.

⚫ Drücken Sie E, um Ihre Einstellung zu bestätigen, oder drücken Sie M, um ohne Änderung zu schließen.

Stellen Sie die MODE-Taste auf TEST, um die Kamera in den Einstellungsmodus zu bringen.

Stellen Sie die MODE-Taste auf ON, um die Kamera in den Aufnahmemodus zu bringen.

→ Das Display schaltet sich nach 5 Sekunden aus. Die Kamera ist betriebsbereit.

Stellen Sie die MODE-Taste auf OFF, um die Kamera auszuschalten.

#### <span id="page-7-0"></span>**Fotoeinstellungen**

**Fotoauflösung:** Legen Sie die Bildauflösung fest: je höher die Auflösung → desto höher die Schärfe (und der Speicherbedarf).

20 MP (5120x3840 interpoliert) (Standard), 16 MP (4640x3488 interpoliert), 12 MP (4032x3024 interpoliert), 8 MP (3264x2448 interpoliert), 5 MP (2592x1944 interpoliert), 3 MP (2048x1536 interpoliert), 2 MP (1920x1080), 1,3 MP(1280x960)  $\rightarrow$  Bestätigen Sie Ihre Auswahl mit E.

 $\overline{M}$ 

#### **Aufnahmeserie:**

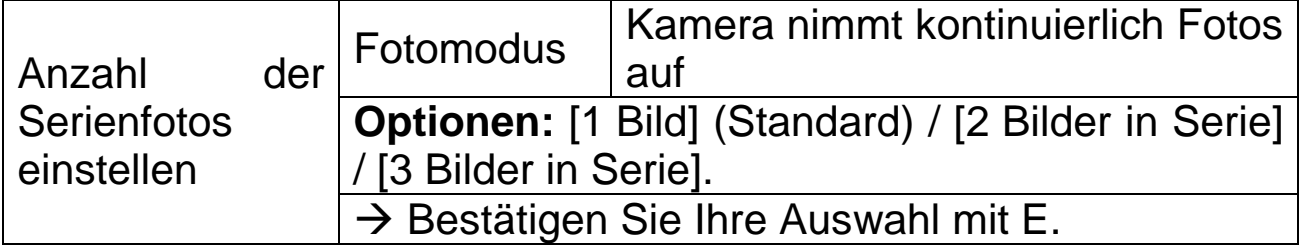

#### <span id="page-8-0"></span>**Videoeinstellungen**

**Videoauflösung:** 4K (3840x2160), 2K (2560x1440), 1080FHD (1920x1080) (Standard), 720P (1280x720).  $\rightarrow$  Bestätigen Sie Ihre Auswahl mit E. Legen Sie die Videoauflösung fest: je höher die Auflösung → desto geringer die Speicherkapazität.

#### **Aufnahmelänge**

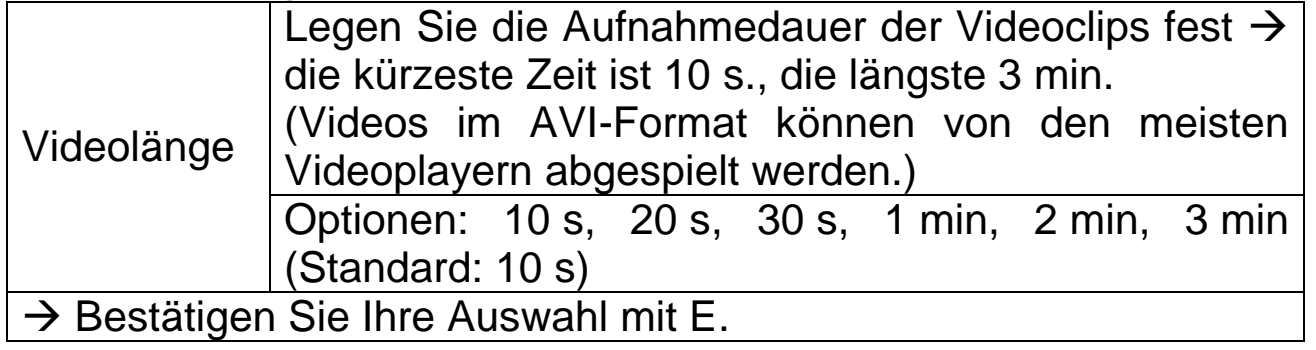

#### **Ton aufnehmen**

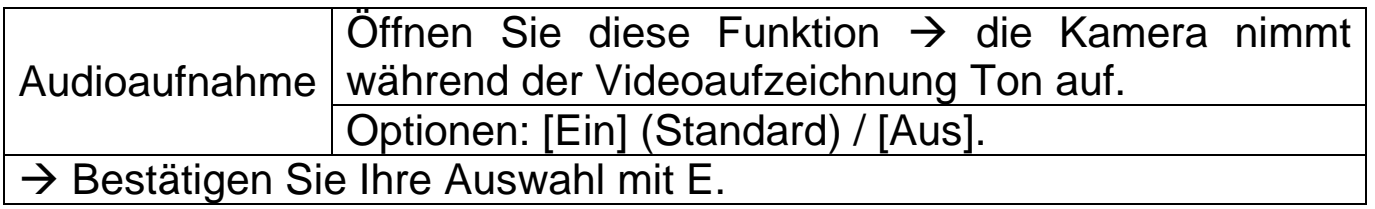

**Audiovolumen:** Niedrig (Standard), Mittel, Hoch → Bestätigen Sie Ihre Auswahl mit E.

### <span id="page-8-1"></span>**Allgemeine Einstellungen**

**Datum/Uhrzeit:** Mit ▲ und ▼ können Sie die einzelnen Parameter ändern. Mit <sub>[•</sub>] gehen Sie zum nächsten Parameter.

Datumsformat: Wählen Sie zwischen [tt/mm/jijj] (Standard) / [jijj/mm/tt] / [mm/tt/jjjj].

 $\rightarrow$  Bestätigen Sie mit E.

**Zeitstempel:** (Zeit- und Datumsstempel auf jedem Foto/Video): [Aus] / [Ein] (Standard)  $\rightarrow$  Bestätigen Sie Ihre Auswahl mit E.

**Modus-Einstellung:** [Foto] (Standard)/[Video]/[Foto und Video]. → Bestätigen Sie Ihre Auswahl mit E.

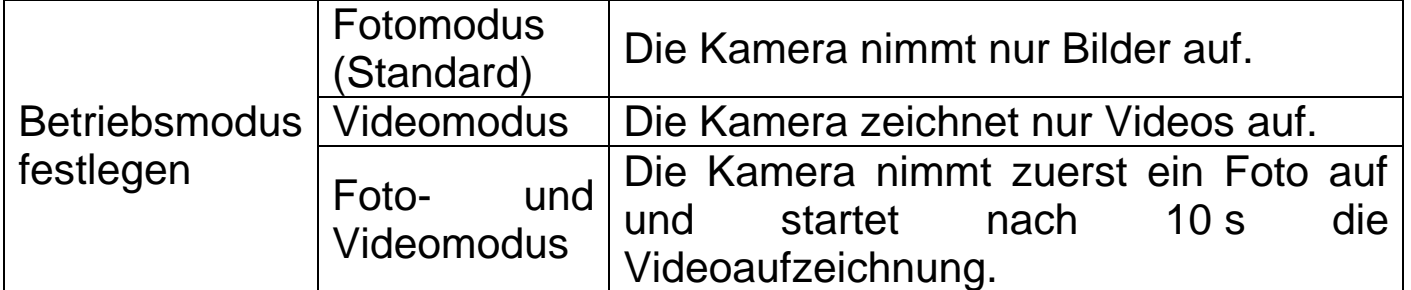

**Hinweis:** Wenn Sie den Modus "Foto und Video" gewählt haben, achten Sie darauf, dass Sie auf dem Live-Bildschirm nicht die Auf-/Ab-Taste drücken. Dies würde entweder in den Foto- oder Videomodus wechseln.

**Automatische Abschaltung:** (schaltet die Kamera im Testmodus aus, wenn für die eingestellte Zeitspanne keine Taste gedrückt wird): [Aus] / [3 min] / [5 min] (Standard) / [10 min] → Bestätigen Sie Ihre Auswahl mit E **Info:** Zum Wiedereinschalten Mode-Taste auf Off. Dann auf Test.

**Eco-Modus:** [Aus] (Standard) / [Ein] → Bestätigen Sie Ihre Auswahl mit E.

**Aufnahmeintervall:** [5 s] (Standard) / [10 s] / [20 s] / [30 s] / [1 min] / [5 min] / [10 min] / [30 min] / [60 min] → Bestätigen Sie Ihre Auswahl mit E. "Aufnahmeintervall" ist die Zeitspanne zwischen dem aktuellen und dem folgenden Video. Legen Sie die Dauer der Aufnahmeverzögerung fest, wenn die Kamera eine Bewegung erkennt. Innerhalb der gewählten Zeitspanne wird die Kamera keine Bilder oder Videos aufnehmen. Damit wird vermieden, dass zu viel von demselben Ereignis gespeichert wird, um Speicherplatz zu sparen (Standard: 5 Sekunden).

**Passwort festlegen:** [Ein] / [Aus] (Standard). → Bestätigen Sie Ihre Auswahl mit E. Nach der Einrichtung muss zum Einschalten der Kamera jedes Mal das Passwort eingegeben werden.

Legen Sie das Einschaltpasswort der Kamera fest. Das Passwort hat 4 Stellen mit Zahlen von 0 bis 9 und Buchstaben von a bis z.

**Achtung:** Notieren Sie sich das Passwort, damit Sie es nicht vergessen! Wenn Sie das Passwort vergessen haben, lesen Sie FAQ  $\rightarrow$  F 4.

**Gerätenamen vergeben** (Kameraname)**:** [Ein] / [Aus] (Standard). → Bestätigen Sie Ihre Auswahl mit E.

Legen Sie eine eindeutige Seriennummer für die Kamera fest. Die Seriennummer hat 4 Stellen mit Zahlen von 0 bis 9 und Buchstaben von a bis z.

#### **Timer** (Ziel-Aufnahmezeit)

Optionen: [Ein] / [Aus] (Standard). → Bestätigen Sie mit E.

Legen Sie die Ziel-Aufnahmezeit des Tages fest. Mit dieser Option können Sie vorgeben, wann Aufnahmen gemacht werden sollen. Sie können die Start- und Endzeit festlegen. Die Kamera arbeitet nur im eingestellten Zeitraum. In der übrigen Zeit bleibt die Kamera im Standby-Modus.

Nachdem Sie die Zeit eingestellt haben → Bestätigen Sie mit E.

#### **Zeitraffer**

Optionen: [Ein] / [Aus] (Standard). → Bestätigen Sie mit E.

Bestimmen Sie die Intervallzeit für die Aufnahme von Bildern. Die Kamera nimmt Bilder automatisch gemäß dem eingestellten Zeitintervall auf. Wenn Sie beispielsweise die Intervallzeit auf 1 Stunde einstellen, macht die Kamera jede Stunde ein Foto. Wenn Sie beobachten möchten, wie eine Pflanze aufblüht, nimmt die Kamera 24 Fotos in 24 Stunden auf, um den gesamten Prozess der Blüte aufzuzeichnen.

Nachdem Sie die Zeit eingestellt haben → Bestätigen Sie mit E.

#### **Empfindlichkeit:** [Niedrig] / [Mittel] / [Hoch] (Standard).

 $\rightarrow$  Bestätigen Sie Ihre Auswahl mit E.

Testen Sie die Empfindlichkeit und finden Sie den richtigen Erfassungsbereich für Ihren Bedarf. Stellen Sie die Empfindlichkeit des Sensors ein. **Hinweis:** Die Temperatur kann die Empfindlichkeit des Sensors beeinflussen.

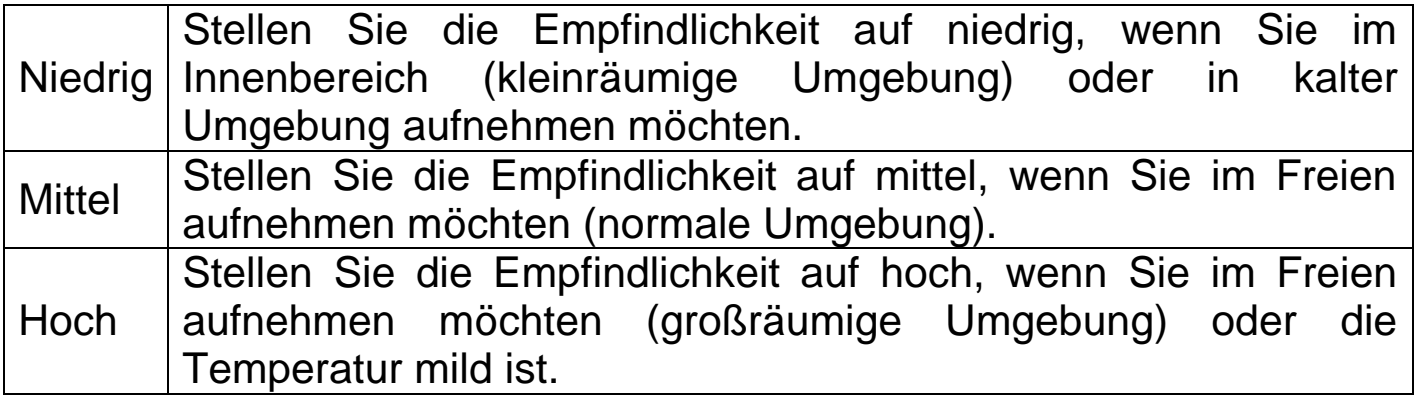

**Sprache:** (Einstellung der Sprachanzeige auf dem Bildschirm)**:** [Englisch] / [Deutsch] / [Französisch] / [Spanisch] / [Polnisch] / [Niederländisch] / [Tschechisch] / [Italienisch] / [Kroatisch] / [Bulgarisch] / [Slowakisch] / [Ungarisch].

 $\rightarrow$  Bestätigen Sie Ihre Auswahl mit E.

**Formatieren:** [Abbrechen] (Standard) / [OK]. → Bestätigen Sie Ihre Auswahl mit E.

**Achtung:** Das Formatieren der Speicherkarte (FAT 32) löscht alle Daten endgültig. Formatieren Sie neue Speicherkarten und solche, die bereits in einem anderen Gerät verwendet wurden.

**Hinweis:** Wenn eine Karte nicht korrekt formatiert werden kann, entnehmen Sie die Karte und formatieren Sie sie in einem PC.

**Werkseinstellung:** [Abbrechen] (Standard) / [OK]. → Bestätigen Sie Ihre Auswahl mit E.

Setzt die Kamera auf Werkseinstellungen zurück, einschließlich Passwort, Seriennummer usw.

**Version:** Zeigt die Firmware-Informationen der Kamera an.

#### <span id="page-11-0"></span>**Betrieb**

#### **Positionierung der Kamera**

Überlegen Sie sorgfältig, wo Sie die Kamera platzieren möchten. Wenn Sie die Kamera unbeaufsichtigt lassen, kann sie von Personen und sogar von Tieren entwendet werden. Um mögliche Fehlauslösungen zu vermeiden, sollten Sie die Kamera nicht auf Wärmequellen wie die Sonne richten. Äste in der Nähe, die sich im Wind bewegen, können die Kamera unbeabsichtigt auslösen. Das Gerät kann mit dem mitgelieferten Riemen an einen Baum oder einer Haltevorrichtung festgeschnallt werden. Alternativ kann das Gerät auch auf einem Stativ montiert werden.

#### **Echtzeitmodus**

Bringen Sie den Schalter in die Position ON. Die Kamera ist nach 5 Sekunden betriebsbereit. Die rote LED auf der Vorderseite blinkt 6-mal. Wenn sie erlischt, ist die Kamera bereit. Sobald ein Objekt in den Bereich des PIR-Sensors gerät, nimmt die Kamera je nach Ihren Einstellungen automatisch Bilder oder Videos auf.

**Hinweis:** Die Kamera nimmt Bilder oder Videos auf, ohne dass Sie es wahrnehmen. Der Betrieb ist völlig geräuschlos.

Wird keine Bewegung erkannt, schaltet sich die Kamera aus und bleibt im Standby-Modus.

#### **Nachtmodus**

Der Lichtsensor schaltet die Kamera automatisch zwischen Tag- und Nachtmodus um. Im Nachtmodus beleuchten die Infrarotlampen das Motiv, wenn die Kamera aktiviert wird.

**Hinweis:** Die Infrarotbeleuchtung ist unsichtbar. Bilder und Videos, die bei Infrarotbeleuchtung aufgenommen wurden, werden in Schwarz-Weiß dargestellt.

**Hinweis:** Die Batterien entladen sich schneller, wenn Sie die Kamera im Nachtmodus betreiben. Es wird empfohlen, einen Satz mit 8 neuen AA-Batterien einzulegen, wenn Sie die Kamera für längere Aufzeichnungen bei Nacht verwenden möchten.

# **Playback (Wiedergabe)**

#### **Aufzeichnungen ansehen**

Bilder und Videos werden auf der Speicherkarte gespeichert. Bilder werden als .jpg-Dateien gespeichert. Videoaufzeichnungen werden im .AVI-Format gespeichert.

#### **Ansichtsmodus**

Schalten Sie bei eingelegter Speicherkarte in den TEST-Modus. Drücken Sie E, um den Ansichtsmodus aufzurufen. Mit ▲ und ▼ können Sie durch Ihre Aufzeichnungen blättern. Mit E können Sie die Videowiedergabe starten und stoppen.

#### **Dateien löschen**

Wählen Sie im Ansichtsmodus die zu löschende Datei.

Drücken Sie M.

Wählen Sie "Löschen" und ob Sie die aktuelle Datei oder alle Dateien löschen möchten.

Drücken Sie E und wählen Sie "Abbrechen" durch drücken von M oder bestätigen Sie OK mit E, um die Datei(en) zu löschen.

Drücken Sie ◀, um den Ansichtsmodus zu verlassen.

### <span id="page-12-0"></span>**Dateien herunterladen**

Sie können Dateien auf zwei Arten auf Ihren Computer herunterladen:

⚫ Verbinden Sie die Kamera mit dem USB-Kabel und mit dem USB-Anschluss Ihres Computers; oder

⚫ nehmen Sie die Karte aus der Kamera und legen Sie sie in ein Kartenlesegerät ein.

Die Dateien werden auf der Speicherkarte im Ordner \DCIM\100MEDIA gespeichert.

Ziehen Sie die Dateien einfach per Drag und Drop aus dem Kartenordner in einen PC-Ordner. Videodateien können auf den meisten Multimediageräten abgespielt werden, z. B. VLC Player, Windows Media Player, Quick Time usw.

Dateien auf der Speicherkarte können von Ihrem PC aus gelöscht werden.

#### <span id="page-13-0"></span>**Häufig gestellte Fragen Wichtige Hinweise**

⚫ Tauchen Sie das Gerät nicht in Wasser. Obwohl es wasser- und staubdicht nach IP66 ist, ist das Gerät nicht für die Verwendung unter Wasser vorgesehen.

⚫ Vergessen Sie Ihr Passwort nicht. Es ist nicht notwendig, ein Passwort festzulegen. Aber wenn es festgelegt wurde und Sie es vergessen haben, schlagen Sie in der FAQ unter Frage 4 nach, wie Sie das Gerät auf die Werkseinstellungen zurücksetzen.

⚫ Leeren Sie die SD-Karte vor jedem Einsatz. Wenn die SD-Karte voll ist, stoppt das Gerät die Aufnahme.

⚫ Halten Sie die SD-Karte von starken elektromagnetischen oder magnetischen Feldern fern, z. B. von Lautsprechern oder TV-Geräten.

● Batterien halten nicht ewig. Achten Sie auf das Symbol für schwache Batterien. Wenn die Batterien leer sind, verpassen Sie vielleicht die perfekte Aufnahme, auf die Sie hoffen.

#### **F 1: Die Kamera lässt sich nicht einschalten**

**A 1:** Schalten Sie das Gerät aus (OFF). Entnehmen Sie alle Batterien und die Speicherkarte. Lassen Sie das Gerät ein paar Minuten stehen. Setzen Sie die Speicherkarte und anschließend neue Batterien ein. Wechseln Sie in den TEST-Modus.

#### **F 2: Auf der SD-Karte werden keine Dateien gespeichert**

**A 2:** Sobald eine Speicherkarte vom Gerät erkannt wird, wird im Testmodus das Speicherkartensymbol auf dem Bildschirm angezeigt. Wird kein Speicherkartensymbol angezeigt, schalten Sie das Gerät aus und entnehmen Sie die Speicherkarte. Setzen Sie die Speicherkarte vorsichtig wieder ein und wechseln Sie in den TEST-Modus. Falls das Kartensymbol nicht angezeigt wird, navigieren Sie zur Option "Formatieren", um die Karte zu formatieren. Schalten Sie nach dem Formatieren der Karte den Betriebsschalter aus und entnehmen Sie die Karte. Stecken Sie die Karten dann wieder ein.

Sollte die Karte nach dem Formatieren nicht erkannt werden, nehmen Sie sie heraus und formatieren Sie die Karte in einem PC oder Kartenlesegerät, das an einen PC angeschlossen ist. Setzen Sie die Karte nach der PC-Formatierung wieder in die Kamera ein. Wenn die Karte immer noch nicht erkannt wird, ist sie möglicherweise nicht mit der Kamera kompatibel oder muss ersetzt werden. **Hinweis:** Die Leistung einer Speicherkarte nimmt mit der Zeit ab. Bei verminderter oder unerklärlich schlechter Leistung sollten Sie die Karte zunächst neu formatieren. Wenn die verminderte Leistung bestehen bleibt, muss die Karte durch eine neue Micro-SD-Karte ersetzt werden.

#### **F 3: Keine Verbindung per USB-Kabel möglich**

**A 3:** Denken Sie bei der Verwendung eines anderen als des mitgelieferten USB-Kabels daran, dass manche USB-Kabel nur zum Laden verdrahtet sind. Benutzen Sie ein für die Datenübertragung geeignetes USB-Kabel. Ersetzen Sie ein abgenutztes oder beschädigtes Kabel stets durch ein neues.

#### **F 4: Passwort vergessen**

**A 4:** Wenn Sie ein Passwort vergeben haben und es vergessen, können Sie mit dem Passwort "pass" auf die Kameraeinheit zugreifen Schalten Sie die Kamera in die Position TEST. Geben Sie als Passwort "pass" ein und drücken Sie dann einmal E.

Navigieren Sie dann zur Option Passwort festlegen, um Ihr ursprüngliches Passwort anzuzeigen.

#### <span id="page-14-0"></span>**Technische Daten**

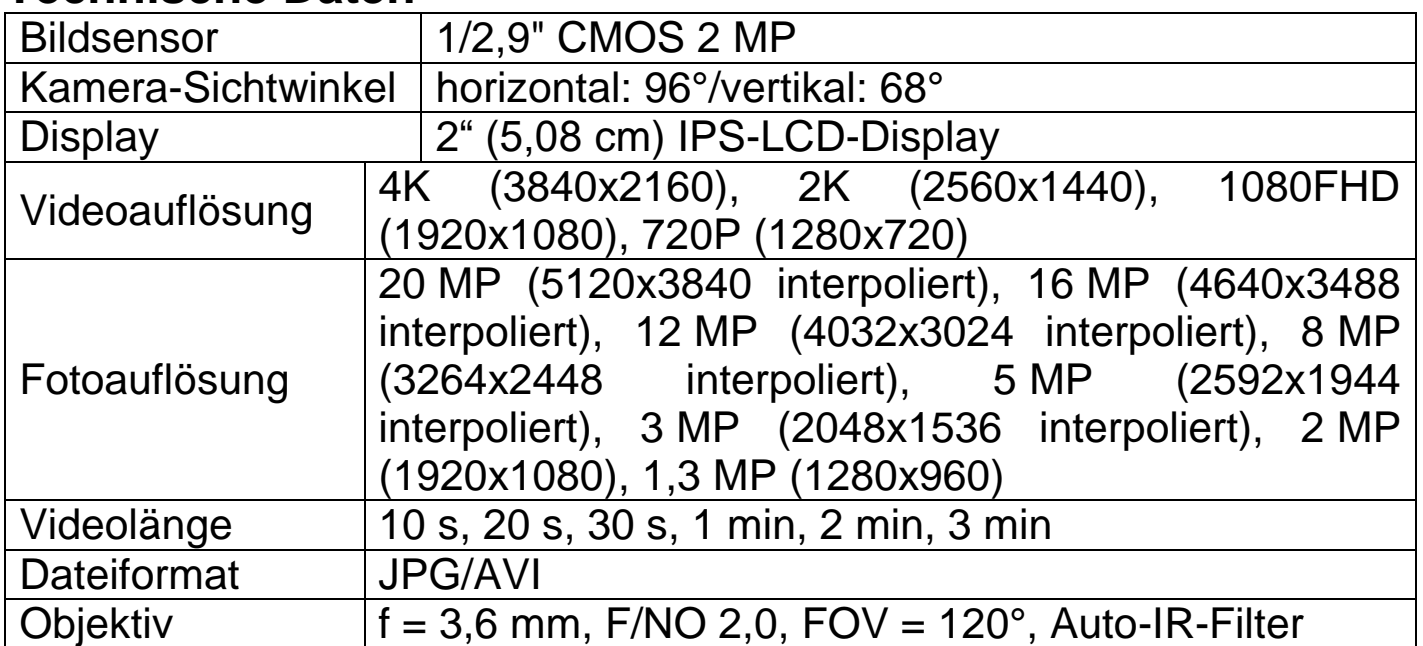

15

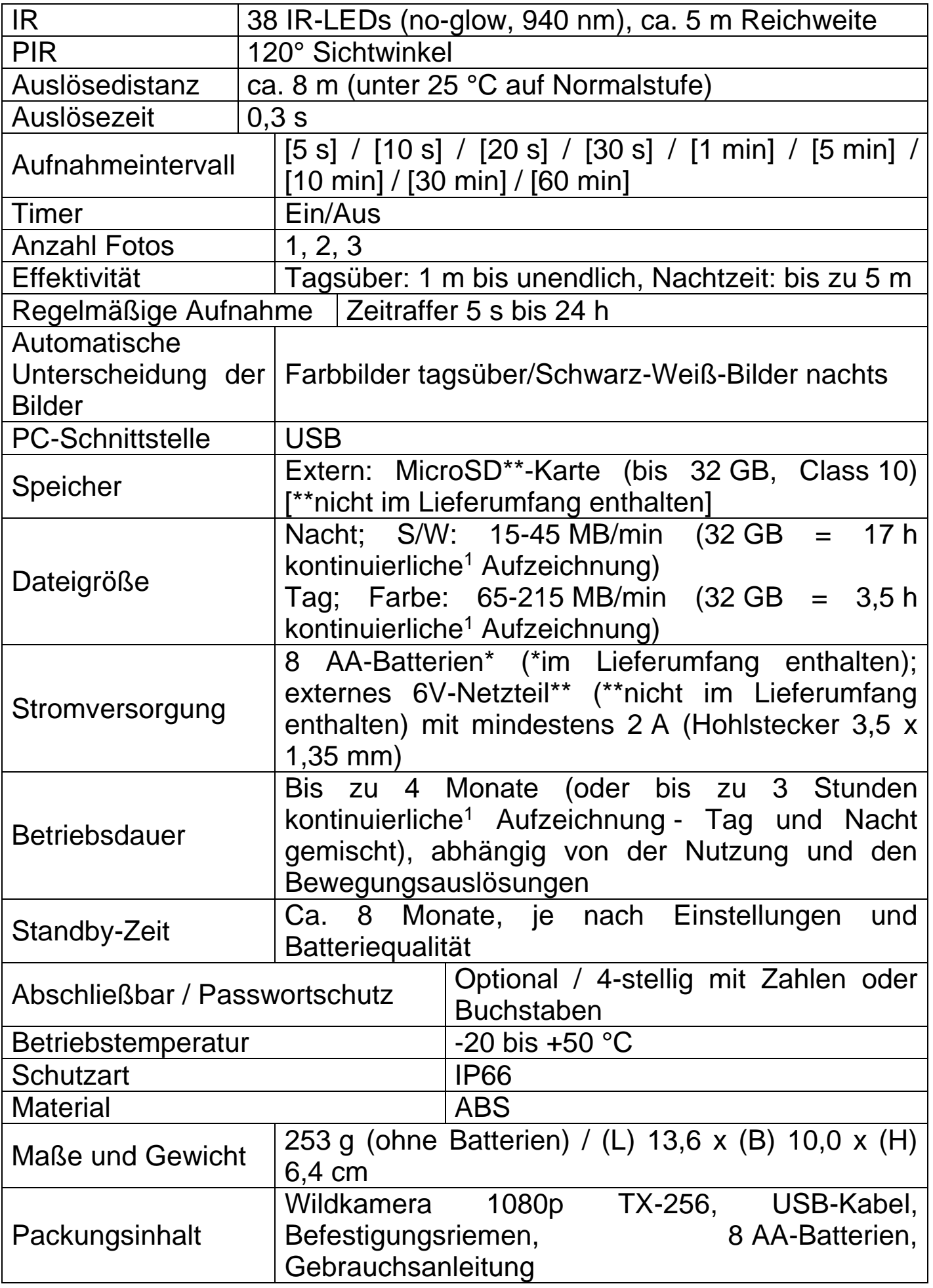

 $1$ kontinuierlich = der Speicherbedarf wurde anhand kontinuierlicher Aufzeichnung berechnet, da es schwierig ist, die einzelnen Bewegungsauslösungen und den daraus resultierenden Speicherbedarf abzuschätzen.

# <span id="page-16-0"></span>**Support**

Telefonnummer für den technischen Service: 01805 012643 (14 Cent/Minute aus dem deutschen Festnetz und 42 Cent/Minute aus Mobilfunknetzen). Kostenfreie E-Mail: **support@technaxx.de** Die Support-Hotline ist Mo-Fr von 9 bis 13 Uhr und 14 bis 17 Uhr erreichbar!

# <span id="page-16-1"></span>**Pflege und Wartung**

Reinigen Sie das Gerät nur mit einem trockenen oder leicht angefeuchteten, fusselfreien Tuch.

Verwenden Sie keine Scheuermittel, um das Gerät zu reinigen.

Dieses Gerät ist ein hochpräzises optisches Instrument. Um Schäden daran zu vermeiden, befolgen Sie bitte die nachfolgenden Anweisungen:

● Verwenden Sie das Gerät nicht in Umgebungen, die extrem hohe oder niedrige Temperaturen aufweisen.

• Sehen Sie vom Transport oder der Verwendung ab, wenn es dabei starken Erschütterungen ausgesetzt ist.

# <span id="page-16-2"></span>**Konformitätserklärung**

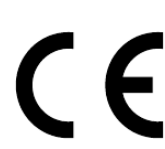

Die EU-Konformitätserklärung kann unter der Adresse<br>www.technaxx.de/ (in der unteren Leiste www.technaxx.de/ (in der unteren Leiste "Konformitätserklärung") angefordert werden.

# <span id="page-16-3"></span>**Entsorgung**

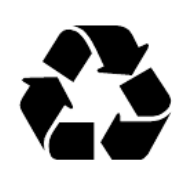

Entsorgung der Verpackung. Entsorgen Sie die Verpackung sortenrein.

Entsorgen Sie Pappe und Karton im Altpapier. Folien zur Wertstoffsammlung.

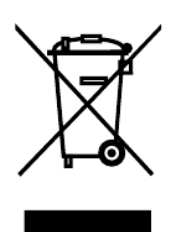

Altgerät entsorgen (Gilt in der Europäischen Union und anderen europäischen Ländern mit getrennter Sammlung (Wertstoffsammlung)) Altgeräte dürfen nicht über den Hausmüll entsorgt werden! Jeder Verbraucher ist gesetzlich verpflichtet, Altgeräte, die nicht mehr verwendet werden können, getrennt vom Hausmüll z.B. bei einer Sammelstelle seiner Gemeinde,

17

seines Kreises abzugeben oder unentgeltlich im Handel abzugeben. So wird sichergestellt, dass die Altgeräte ordnungsgemäß recycelt und negative Auswirkungen auf die Umwelt vermieden werden. Aus diesem Grund sind Elektrogeräte mit dem hier abgebildeten Symbol gekennzeichnet.

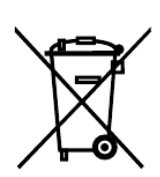

Batterien und Akkus dürfen nicht im Hausmüll entsorgt werden! Als Verbraucher sind Sie gesetzlich verpflichtet, alle Batterien und Akkus, egal ob sie Schadstoffe\* enthalten oder nicht, bei einer Sammelstelle Ihrer Gemeinde/Stadt oder unentgeltlich im Handel abzugeben, damit sie einer Umweltschonenden Entsorgung zugeführt werden können.

 $'$  gekennzeichnet mit:  $Cd = Cadmium$ . Hg = Quecksilber, Pb = Blei.)

Entfernen Sie die vor Abgabe alle Batterien. Geben Sie Ihr Produkt mit eingebauter Batterie und nur im entladenen Zustand an Ihrer Sammelstelle zurück!

Weitere Informationen zum Batteriegesetz finden Sie auch im Internet unter www.batteriegesetz.de.

Hergestellt in China

Vertrieben von: Technaxx Deutschland GmbH & Co. KG Konrad-Zuse-Ring 16-18, 61137 Schöneck, Deutschland

Wildkamera 1080p TX-256